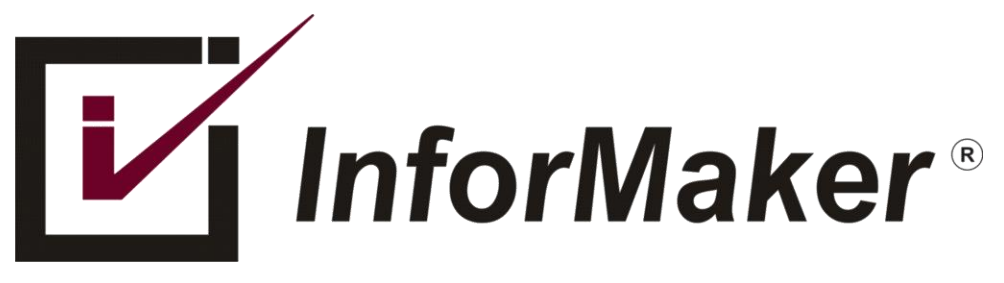

## DIAGNOSTICANDO PROBLEMAS DE CONEXÃO COM O FORTIGATE – PARTE 2

Autor: Flavio Borup

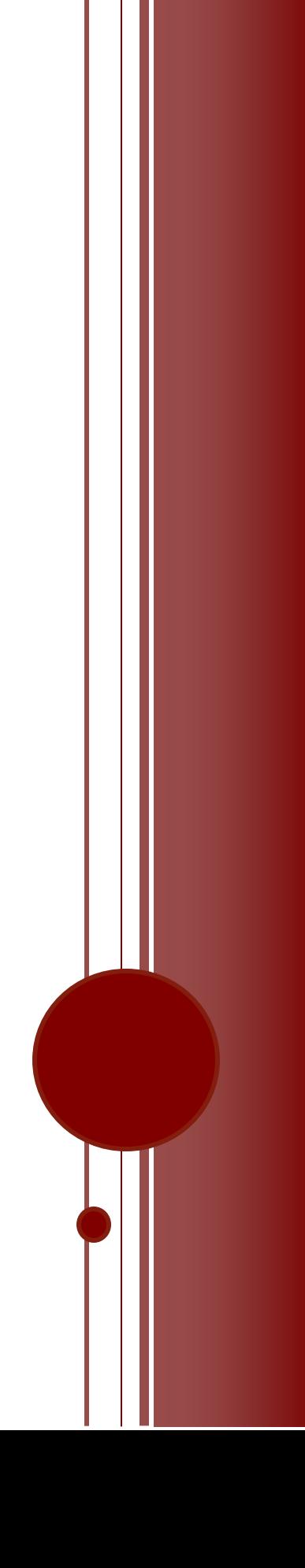

## VISÃO GERAL

Dando continuidade ao artigo, parte 1, vamos seguir aprendendo mais algumas técnicas de avaliação de problemas usando a linha de comando (CLI).

Problema: Aplicação não funciona - *CONTINUAÇÂO*.

A ferramenta de "sniffer" do FortiOS hoje em dia está integrada na GUI (Interface Web) e apesar de limitada é bem útil. Só tem dois problemas: 1) Não está disponível em todos os equipamentos ou configurações de hardware e 2) em algumas versões ele está disponível, mas não tem "atalho", só se chega na ferramenta usando um"link direto". Em certos equipamentos que não tem discos específicos de armazenamento, mesmo digitando o Link direto e vendo a funcionalidade como disponível, não tente usar, não vai dar certo.

Exemplo: usando a URL: [https://\[Host-IP\]/p/firewall/sniffer](https://[Host-IP]/p/firewall/sniffer) é possível ver o Sniffer, mas em certos equipamentos pode-se acabar vendo o erro: "Error 403: Access denied."

Se a funcionalidade estiver disponível, você veria:

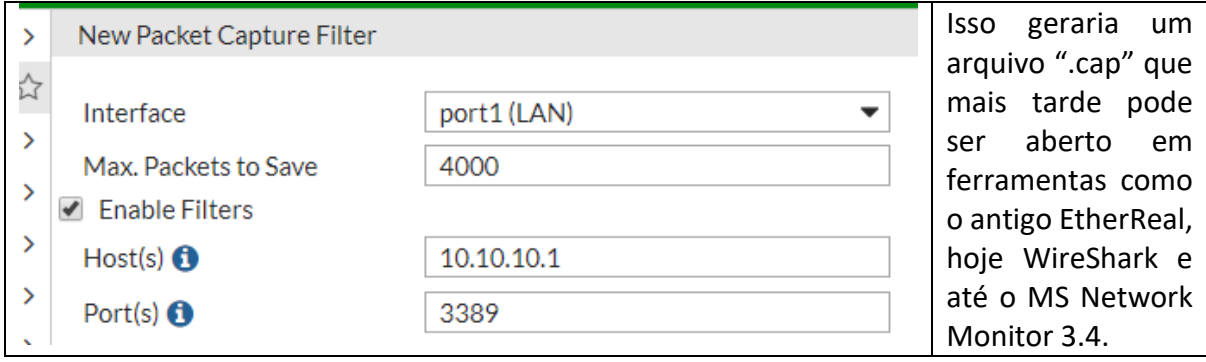

A alternativa é fazer via CLI, usando o comando:

diag sniffer packet any 'host 10.10.10.1 and port 3389' **6** 0 **a**

O problema é que isso será enviado para a tela e não vai ajudar muito. O ideal seria enviar todo a saída para um arquivo-texto. Segue exemplo, usando o PUTTY.

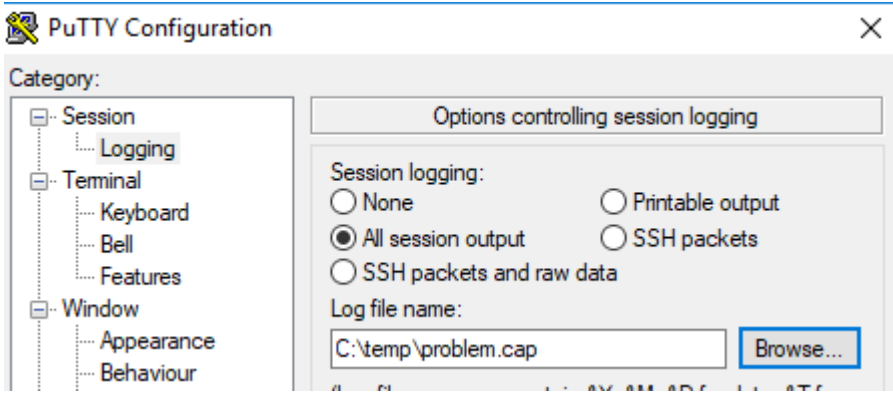

Exemplos de como usar o "sniffer" para diagnosticar alguns problemas

Vendo todo o tráfego, relativo á porta 80, apenas na Porta1

diagnose sniffer packet port1 'port 80'

Vendo todo o tráfego, menos o da porta 22, para tirar o SSH da análise, em todas as interfaces

diagnose sniffer packet any 'not port 22'

Vendo o tráfego relative a um certo Servidor, mas sem o protocolo RDP, abreviando

diag snif packet any 'host 1.2.3.4 and not port 3389'

Versões mais modernas do FortiOS suportam o "grep" para fazer filtros mais precisos, no caso, podemos excluir (-v) a Porta 1 da avaliação preliminar. O parâmetro "4" mostra a porta relativa onde em qual Interface, o tráfego foi detectado.

diagnose sniffer packet any 'port 80' 4 | grep -v port1

Abaixo, a "ida e volta" de um pacote, observe o número sequencial do ACK

VPN-OfficeA in 10.2.1.1.61781 -> 14.2.1.2.80: *1789585242* VPN-OfficeA out 14.2.1.2.80 -> 10.2.1.1.61781: ack *1789585243*

Nesse exemplo, vemos que o cliente usou o "socket" de origem 10.2.1.1:61781 para se conectar ao sistema remoto, no "socket" 14.2.1.2:80 de destino.

E também vemos que esse tráfego passou pela Interface de VPN chamada VPN-OfficeA

Isso pelo menos prova que o tráfego passou pelas interfaces e que havia regras (policies) que permitam a passagem desse tráfego em específico.

Se não houve regra (policy) ou se o destino não estiver disponível, pode-ser ver algo como:

82.378862 10.1.1.7.62421 -> 100.4.1.1.80: syn 314583005 85.396138 10.1.1.7.62421 -> 100.4.1.1.80: syn 314583005 91.415968 10.1.1.7.62421 -> 100.4.1.1.80: syn 314583005

Nesse caso acima, houve 3 tentativas, não houve resposta e cada tentativa seguinte, demorou mais que a anterior, comportamento esperado do TCP.

4.025219 VPN-WAN1 in 10.1.1.7.62832 -> 100.4.0.1.80: syn 3491618932 7.030933 VPN-WAN1 in 10.1.1.7.62832 -> 100.4.0.1.80: syn 3491618932 13.035115 VPN-WAN1 in 10.1.1.7.62832 -> 100.4.0.1.80: syn 3491618932 Usando o parâmetro "4" ainda foi possível ver por qual interface o tráfego está passando.

Quer mais detalhes? Que tal o parâmetro "2"?. O parâmetro "4" visto antes, se for substituído pelo parâmetro "2", mostra coisas ainda mais interessantes, particularmente em tráfegos sem nenhuma criptografia, codificação ou proteção.

No exemplo abaixo, observa-se uma conexão HTTP (TCP/80), usando a função "GET", no WebSite remoto "test.speedycom.net" ao usar um Browser similar ao MSIE7.

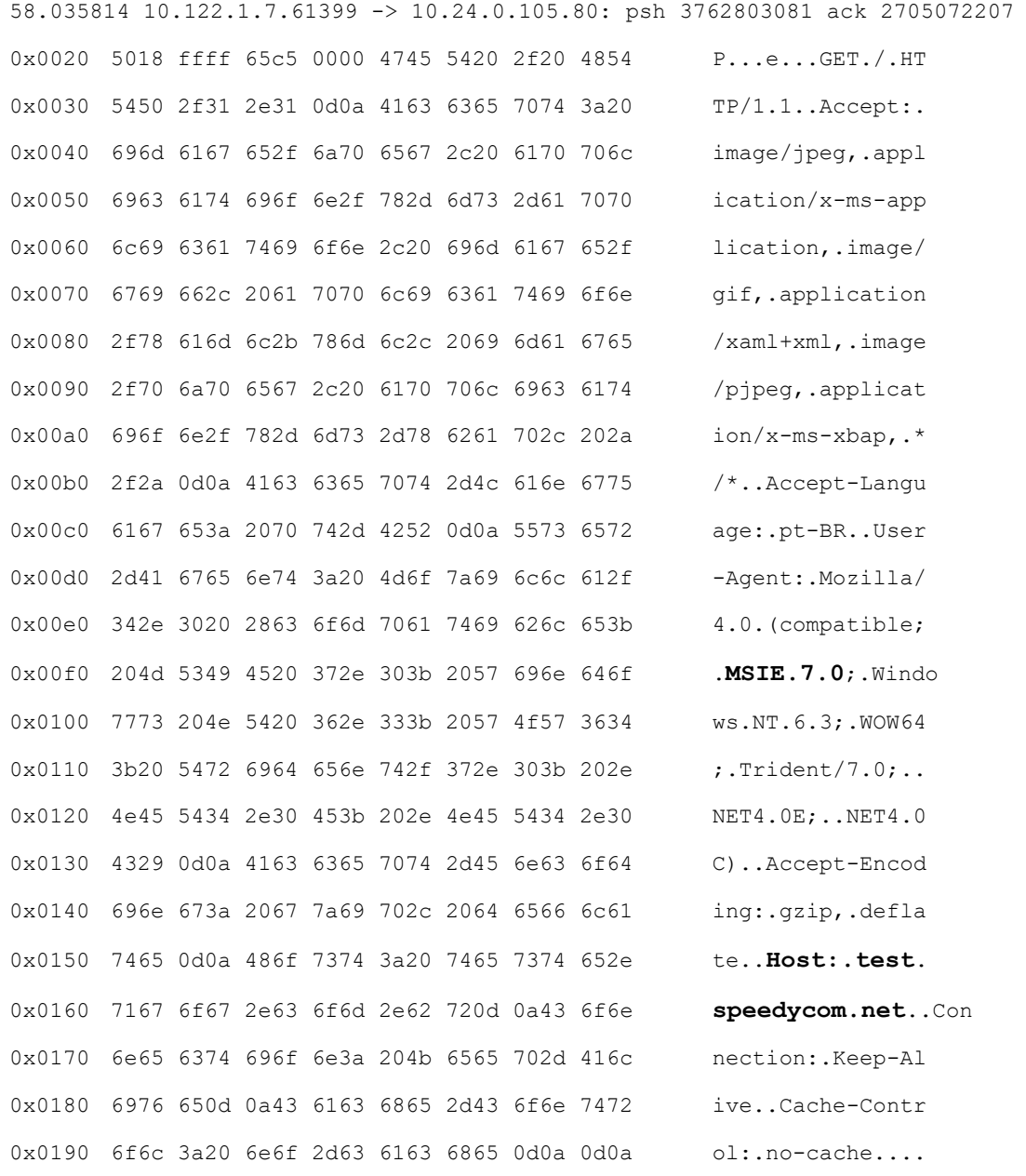

## Ou, nesse exemplo, um Web Server baseado em IIS:

58.037491 10.24.0.105.80 -> 10.122.1.7.61399: psh 2705072207 ack 3762803457 0x0000 4500 03bc 5f30 4000 8006 820a 0a18 0069 E... 0@........i 0x0010 0a7a 0107 0050 efd7 a13c 204f e047 d301  $. z... P... < .0. G...$ 0x0020 5018 fb2c d4af 0000 4854 5450 2f31 2e31  $P \ldots$ , ... HTTP/1.1 0x0030 2032 3030 204f 4b0d 0a43 6f6e 7465 6e74 .200.OK..Content 0x0040 2d54 7970 653a 2074 6578 742f 6874 6d6c -Type:.text/html 0x0050 3b20 6368 6172 7365 743d 5554 462d 380d ;.charset=UTF-8. 0x0060 0a53 6572 7665 723a 204d 6963 726f 736f .Server: . Microso 0x0070 6674 2d49 4953 2f37 2e35 0d0a 582d 506f **ft-IIS/7.5.**.X-Po 0x0080 7765 7265 642d 4279 3a20 4153 502e 4e45 wered-By:ASP.NET

É claro que isso é apenas " Ponta do iceberg", uma pequena parcela das possibilidades. Quem sabe esse artigo mereça uma continuação? Só depende dos leitores.